## **Magazines (Formerly Known as Zinio)**

In February 2021, RBdigital's magazine collection moved to OverDrive. Download the Libby by OverDrive app on your Android device or Kindle Fire to access digital magazines.

## **More about RBdigital**

- New Great Courses are added every month
- Add AcornTV shows to your personal watchlist for later viewing
- Qello Concerts spans over 30 genres, from classical to rock, reggae to country
- Accessible visual options are available to personalize your experience with the RBdigital website

\*Please note Acorn TV is available to Lynnfied Library cardholders only through the RBdigital database linked on our website

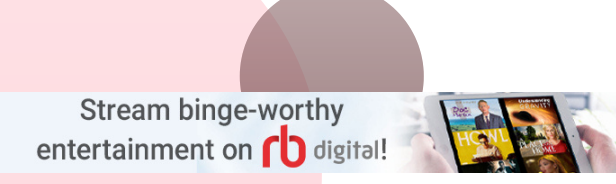

#### *(781)-334-5411 or (781)-334-6404*

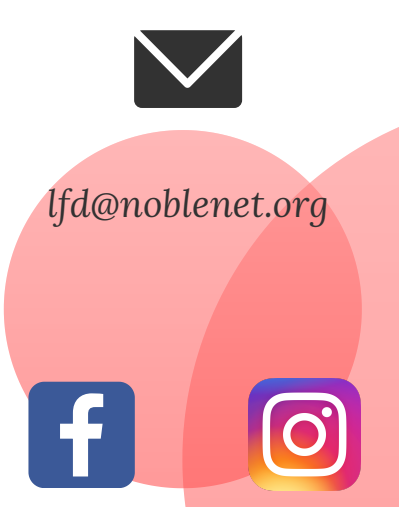

Lynnfield Public Library 18 Summer Street Lynnfield, MA. 01940

www.lynnfieldlibrary.org

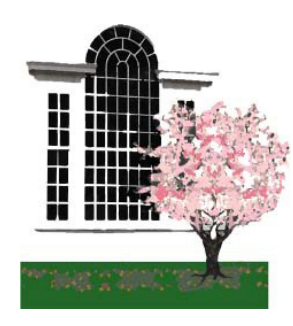

## **LYNNFIELD PUBLIC LIBRARY**

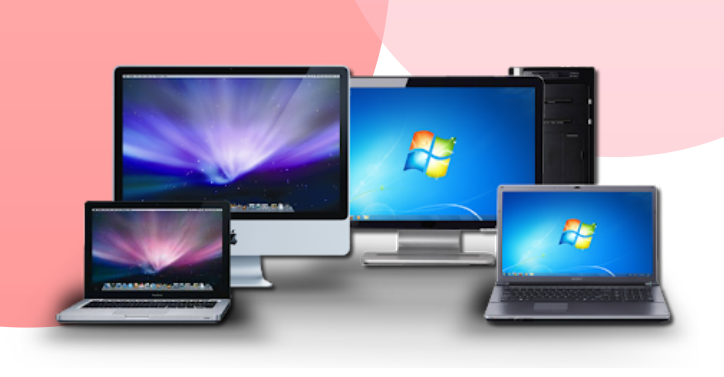

**FOR COMPUTERS**

digital

### **What is RBdigital?**

#### **Streaming Video\***

RBdigital features unlimited access to streaming movies, television shows, concerts, and documentaries as well as interactive wellness courses and standardized test prep.

The following streaming services are a part of RBdigital:

#### **Entertainment**

- $\bullet$  AcornTV
- IndieFlix
- Oello Concerts

#### **Education**

- The Great Courses Library Collection
- Method Test Prep

#### **Health & Wellness**

Learn It Live

#### **\*Streaming Video available through April 30, 2021.**

# **How to Create a RBdigital Account**

- 1.Open a browser such as Firefox or Google Chrome on your computer
- Go to 2.
- https://www.lynnfieldlibrary.org/rbdigital/
- 3.Click on the RBdigital logo and select **REGISTER** in the right-hand corner of your screen
- Complete the registration form including a 4. username and password of your choice along with your Lynnfield Library barcode and PIN #
- Select **REGISTER** to complete your account set-up

# **7-Day Streaming Pass**

- Each patron may use one 7-day pass for one streaming service per week
- A pass gives you unlimited access to that service's entire content for one week to watch as much as you'd like
- Once you select a pass, you will not be able to borrow from another service until one week has passed
- You will receive circulation alerts to your RBdigital account's e-mail address regarding the status of your 7-day pass

## **How to Stream on your PC**

Once you've created your RBdigital account and are logged in, you can select from any of the available streaming services to view a TV series, movie, documentary, or online course on your computer:

- On the RBdigital dashboard, select a streaming service you would like to view content from
- For example, if you would like to view a TV series on AcornTV, select AcornTV from the RBdigital dashboard and follow the prompts to check-out a 7-Day pass
- From the dashboard you will be brought to the AcornTV streaming website where, as long as you are logged into your RBdigital account, you can view as many episodes of a show as you'd like
- Once your 7-Day pass expires, you immediately have the option to check-out another pass

# ACORN tv